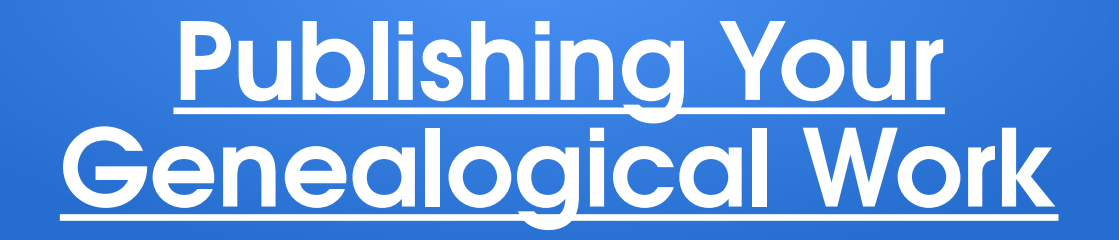

#### *A review of some of the ways you can share your work with others . . .*

By Craig Rhombs

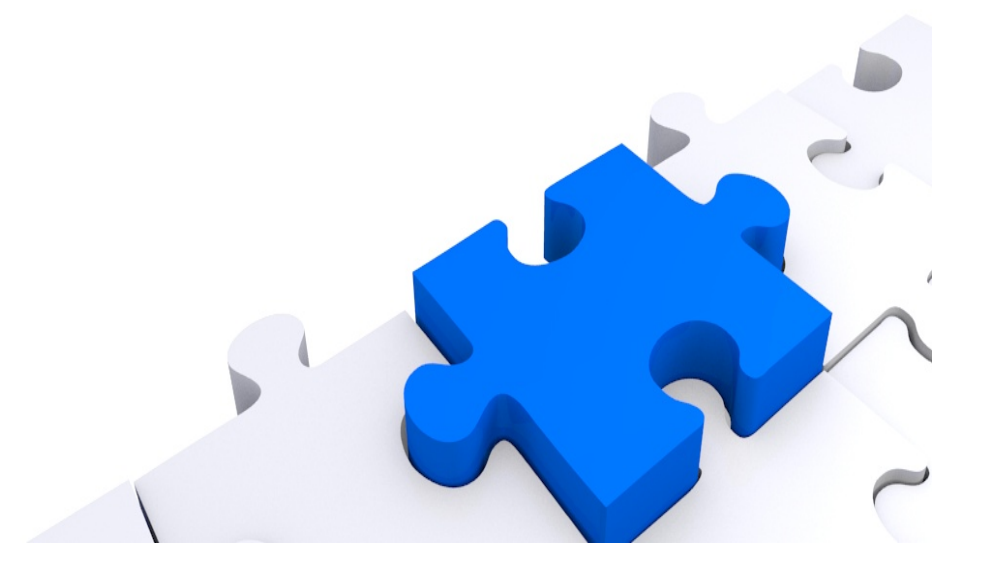

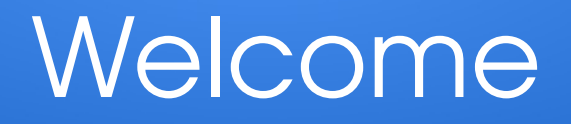

- Craig Rhombs
	- Retired software guy with long time interest in genealogy
	- [https://281connections.us](https://281connections.us/)
	- Email: 281connections@gmail.com

Creative Commons License:

Genealogy class materials by Craig Rhombs are licensed under a [Creative Commons Attribution-ShareAlike 4.0 International License](https://creativecommons.org/licenses/by-sa/4.0/).

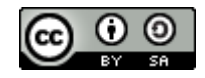

Rhombs 2

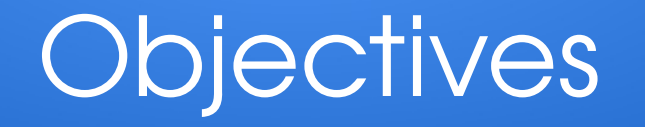

- Review the following topics . . .
	- What & why? (Then, how to create . . . )
	- Traditional printed books
	- eBooks
	- Blogs
	- Custom websites
- Focus on free, open source tools

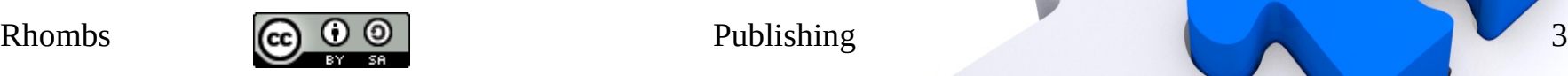

# Initial Considerations

- Before you jump in, answer some questions.
- What do you have to share?
- With whom do you want to share?
- What about privacy issues?
- Why?
	- Preservation of work
	- Ego
	- Communication
	- Make \$
	- Examine your expectations.

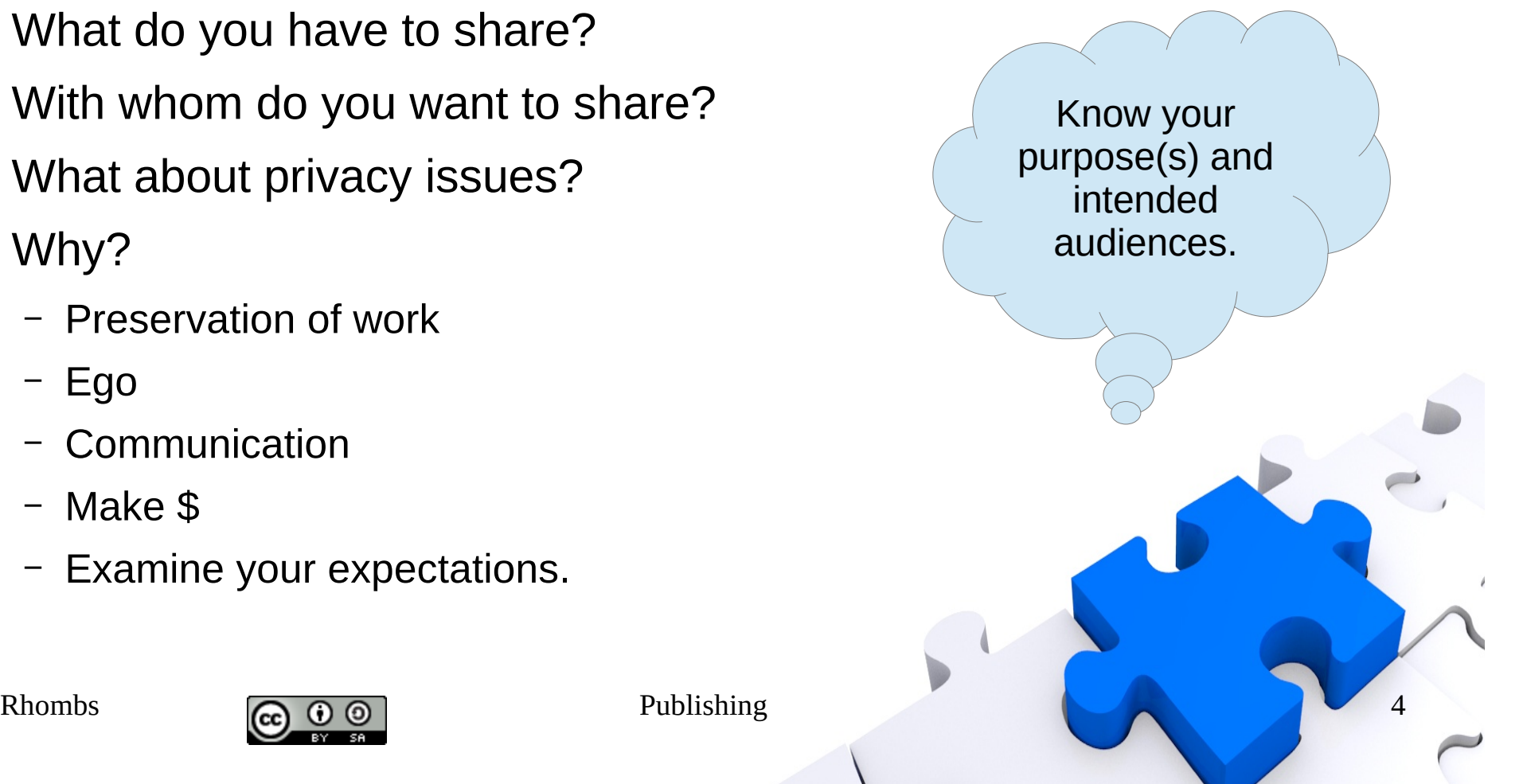

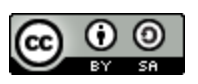

#### Some Ways to Publish

- It is a matter of styles, formats, delivery ...
- Traditional printed book
- eBook (electronic book)
	- Viewable on phones, tablets, etc.
	- .epub, .docx, .odt, .txt, .pdf, .html, .xhtml
- Blog
- Custom website
- Pinterest?
- Thoughts from the familysearch folks: [https://www.familysearch.org/blog/en/patience-loader-memory-w](https://www.familysearch.org/blog/en/patience-loader-memory-writing/) [riting/](https://www.familysearch.org/blog/en/patience-loader-memory-writing/)

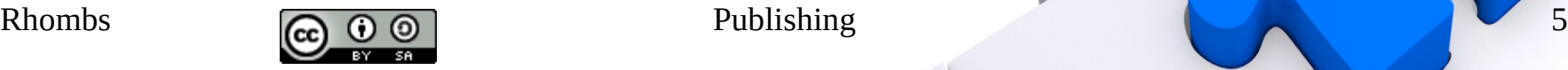

# Before You Begin . . .

- Know yourself well!
- What do you want to produce & for whom?
- What are your project management skills?
- How good are you at designing the kind of product that you desire? Can you learn?
- What are your technical skills?
- Copyright/copyleft
- What is your budget?

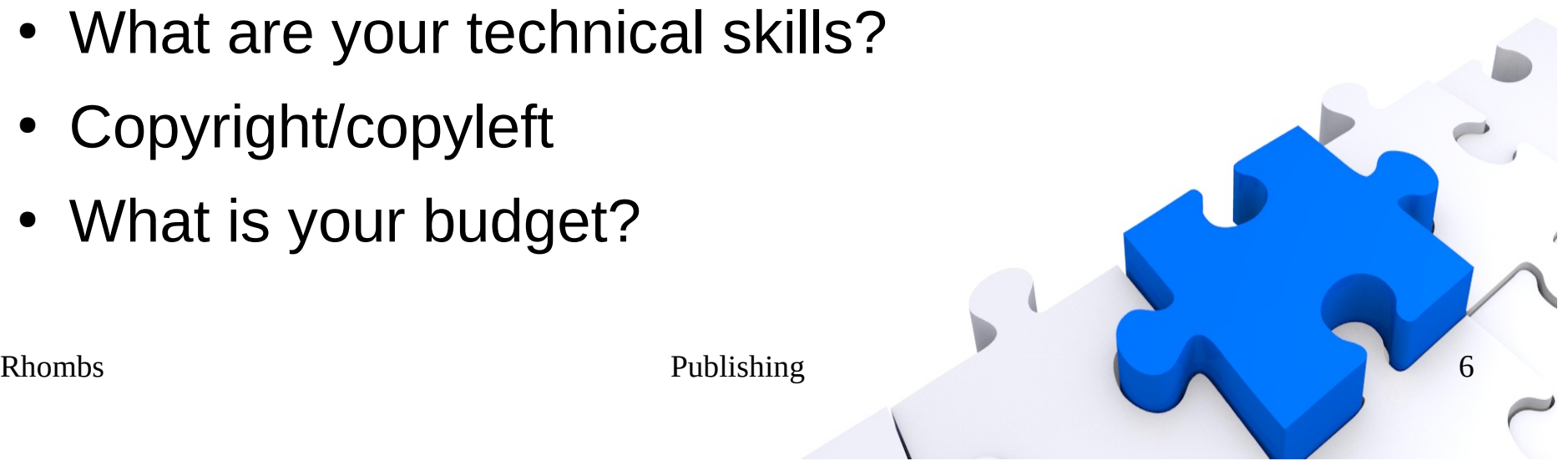

#### Traditional Hardcopy Book

- Creation tool = word processor (e.g., Libre Office) to create .rtf or .doc format file(s)
- Publishing services: design, layout, proof, order fulfillment (print on demand), royalties
- BE WARE OF CROOKS!
- Example place to create hard-copy books:
	- <https://pressbooks.com/self-publishers/>
	- <https://jingothecat.com/>

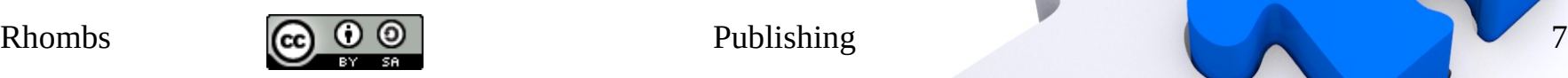

#### Reasons to Self Publish

- Short time to production (3-6 mo.?)
- You have total control.
- You retain rights to the book.
- Your market may be limited.
- Provides a way to leave a legacy.

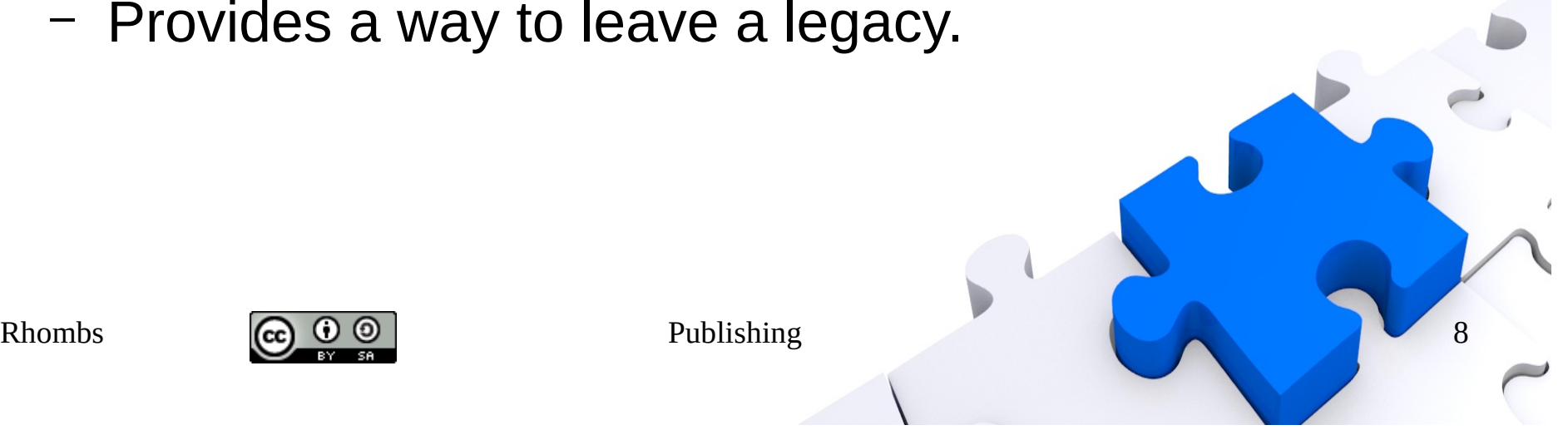

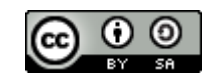

# Book Creation Tasks

- Format 8X10 9x12 . . .; materials
- $\bullet$  Assembling the pieces  $-$  text, figures and photos
- Cover design
- Interior design; graphic, text, chapters/sections
- Creating the product; proof reading
- Distribution
- Budgeting

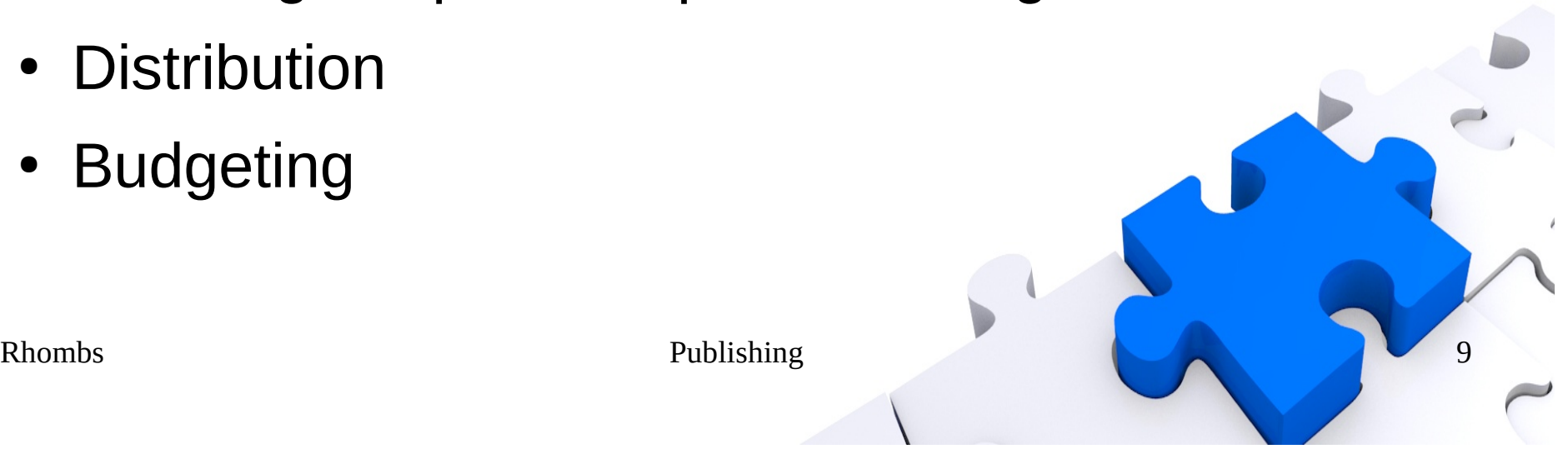

#### Costs of Self Publishing

- <https://becomeawritertoday.com/cost-of-self-publishing/>
	- Range = \$300 \$3000 (or more)
	- Word processing software (\$0); design software (!)
	- Editing of various sorts (\$50/hour; \$1/hundred words)
	- Cover design (\$200 \$600 or more)
	- Marketing?
	- Set a budget! (\$1000+?)

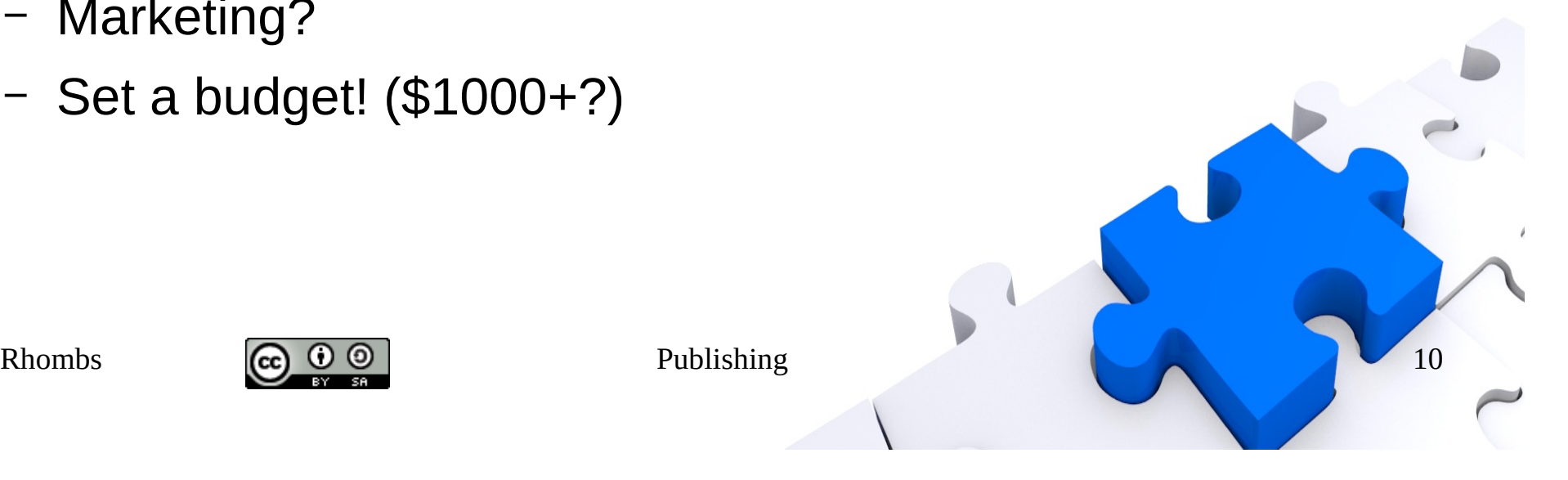

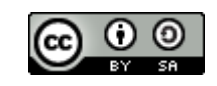

#### Other Self Publishing **References**

- Open alternate to MS Office
	- <https://www.libreoffice.org/>

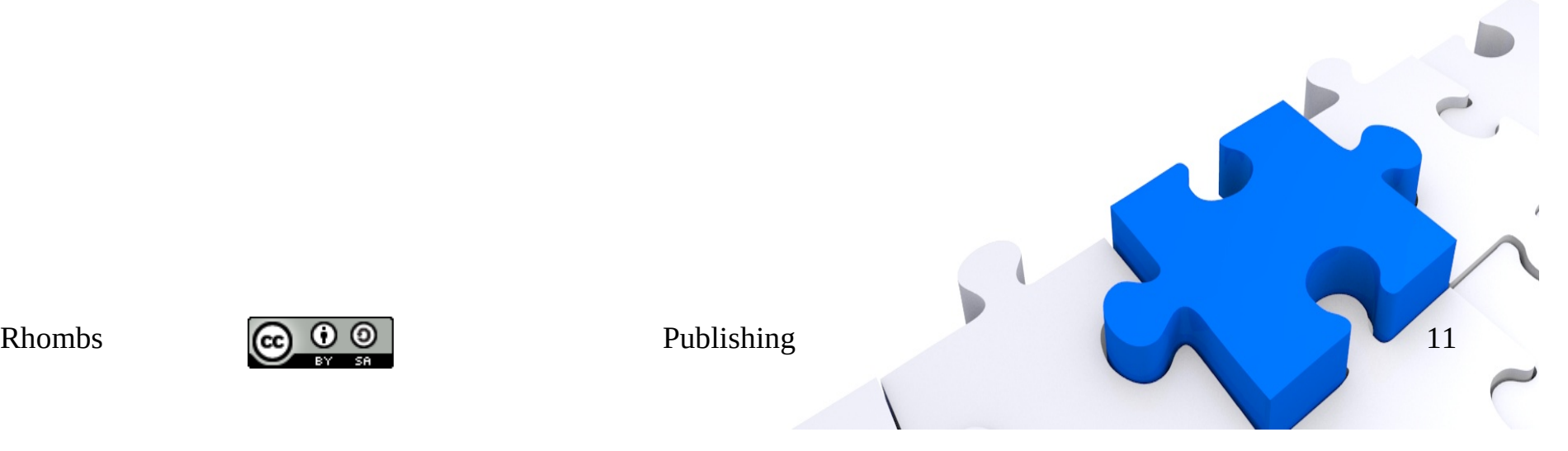

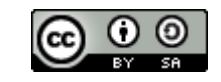

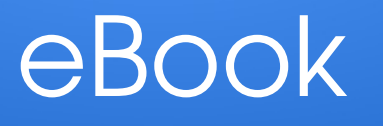

- Do you have a tablet or some eBook reader?
- Tools for creation
	- Example of LibreOffice (odt/docx/html), Calibre (ePub)
	- <https://calibre-ebook.com/>
	- Formats that don't require an eReader (e.g., docx, pdf) using LibreOffice
	- <https://pressbooks.com/self-publishers/>
- <https://itsfoss.com/create-ebook-calibre-linux/>
- How do you distribute the results?
- Publishing services can do this for you.

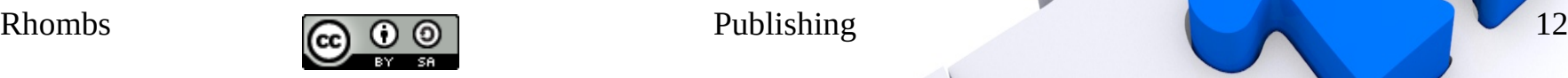

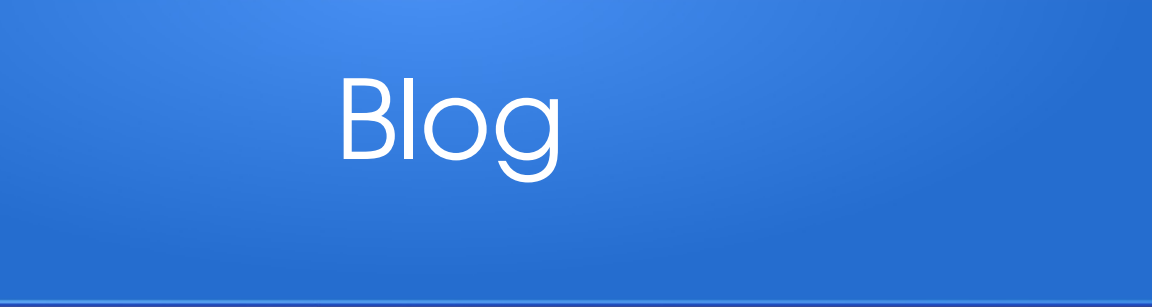

- Wordpress & Google
	- [https://computertutorflorida.com/2018/12/how-to-create-a-personal-webs](https://computertutorflorida.com/2018/12/how-to-create-a-personal-website-using-google-sites/) [ite-using-google-sites/](https://computertutorflorida.com/2018/12/how-to-create-a-personal-website-using-google-sites/)
	- [https://www.wpbeginner.com/beginners-guide/how-to-choose-the-best-bl](https://www.wpbeginner.com/beginners-guide/how-to-choose-the-best-blogging-platform/#best-platform-wordpress) [ogging-platform/#best-platform-wordpress](https://www.wpbeginner.com/beginners-guide/how-to-choose-the-best-blogging-platform/#best-platform-wordpress)
- Ads, restrictions
- Blog examples:
	- <https://mooregenealogy.wordpress.com/>
	- <https://familytreegirl.com/>

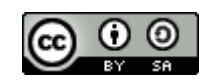

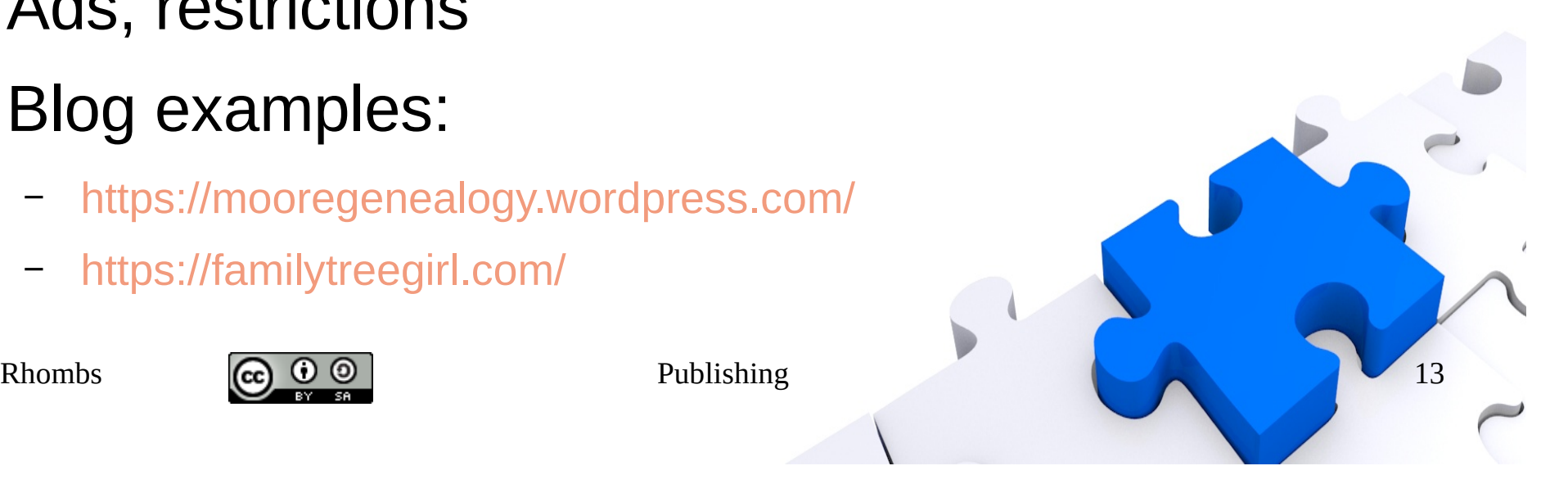

#### Blog - Wordpress

- <https://wordpress.com/>(vs. Wordpress.org for self-hosting)
- <https://wordpress.com/pricing/>
- Very popular
- Basic free designs
- .custom" url
- Tags
- Non-free options
- [Hellcanyon](https://hellcanyon.wordpress.com/) example

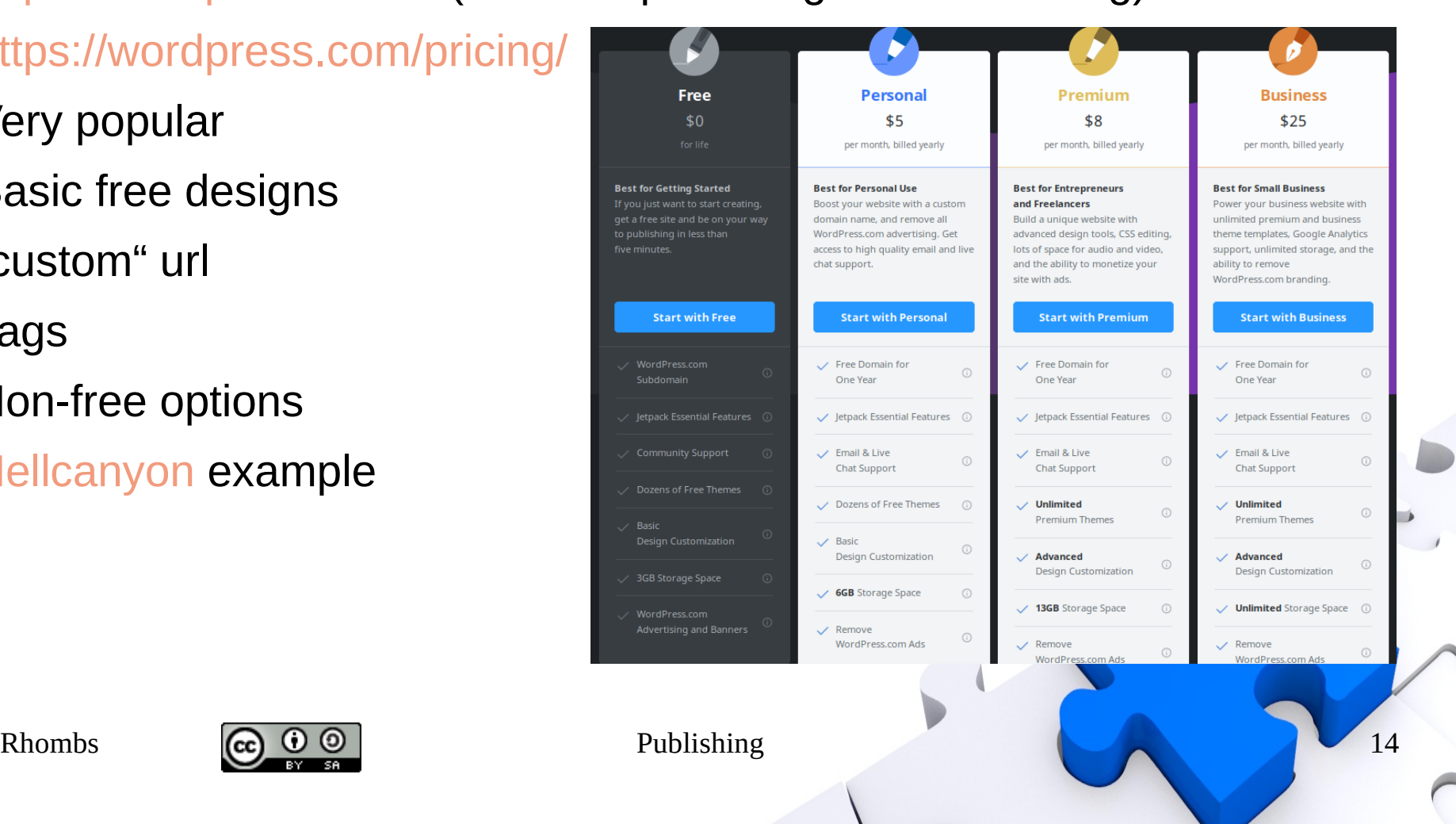

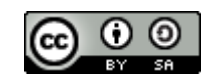

## Custom Website

- Are you willing to roll your own?
- Why this can be good  $\dots$ 
	- Control
	- Security
	- Speed
	- No walls (paywall, privacy, etc.)
- Simple example: [https://281connections.us](https://281connections.us/)

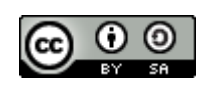

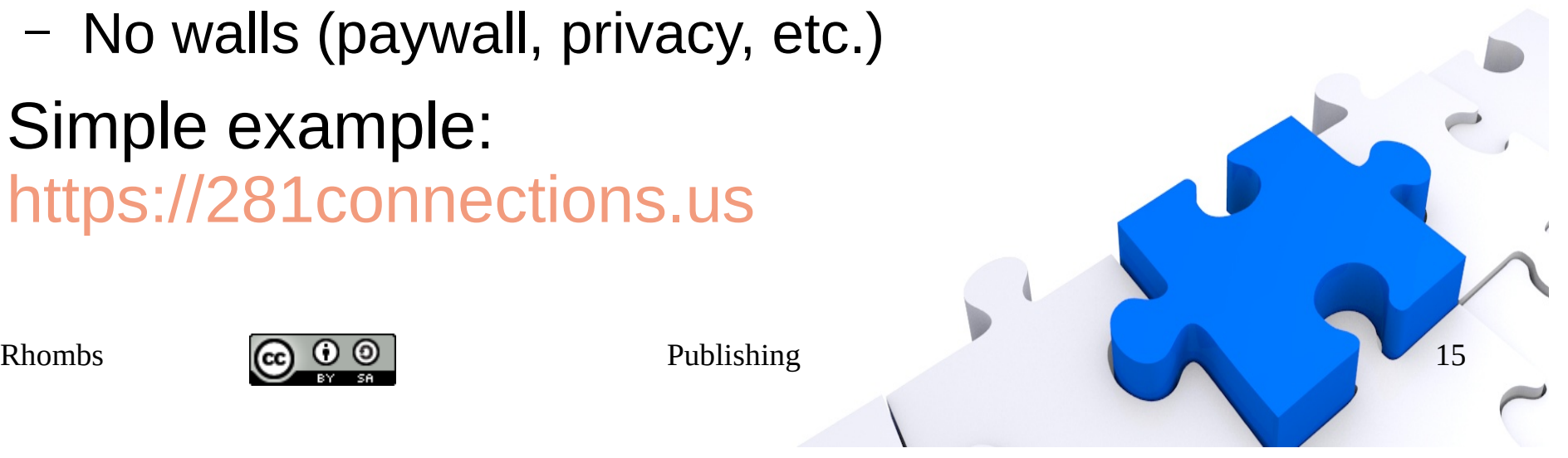

# Example Tools

- Examples only (\$0, open source) . . .
	- Zim-Wiki (to create html source code)
	- Gramps (to generate web reports)
	- Bluefish (to tweak source code)
	- Filezilla (to upload source to host)
- Domain register (to reserve domain)
- Website hosting (to hold and serve (host) your source code that you have uploaded)
- Content management needed?

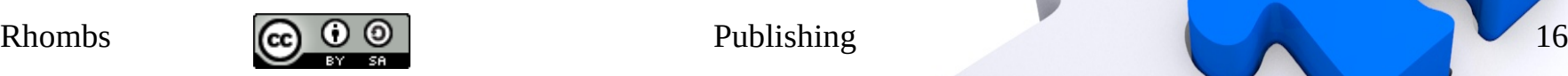

# Minimal Costs

- Domain registration (<\$20/year)
	- Example goDaddy: <https://www.godaddy.com/>
- Website hosting (<\$120/year)
	- Example <https://www.futurequest.net/>

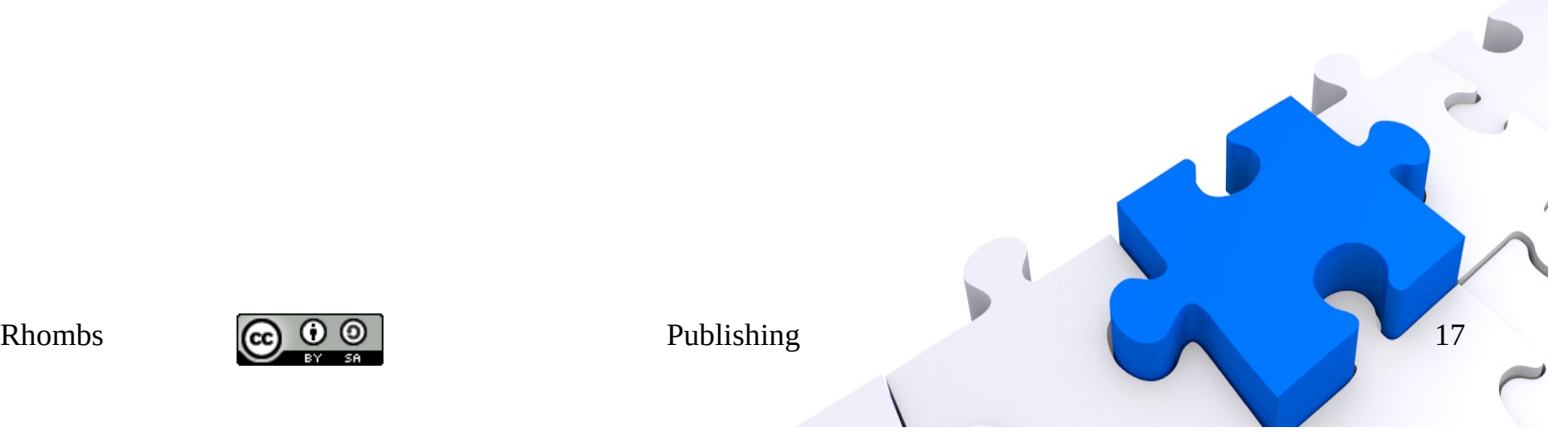

![](_page_16_Picture_7.jpeg)

#### Details (roadmap)

![](_page_17_Figure_1.jpeg)

# Details (basics)

- Zim-Wiki (http://zim-wiki.org/)
- Creation (text, pictures, embedded pdfs, structure, etc.)
- Consider issues of copyright/left and privacy.
- **Export to html** 
	- Template
	- [https://github.com/jaap-karssenberg/zim-wiki/wi](https://github.com/jaap-karssenberg/zim-wiki/wiki/Templates) [ki/Templates](https://github.com/jaap-karssenberg/zim-wiki/wiki/Templates)
	- Suggest "eight-five-zero"

![](_page_18_Picture_9.jpeg)

# Details (copyright/left)

- Decide what to protect and how.
- Consider Creative Commons approach (e.g., wikipedia)
- [https://creativecommons.org/share-your-wor](https://creativecommons.org/share-your-work/licensing-considerations/) [k/licensing-considerations/](https://creativecommons.org/share-your-work/licensing-considerations/)

![](_page_19_Picture_4.jpeg)

![](_page_19_Picture_6.jpeg)

# Details (privacy)

- Make a statement!
- Consider GDPR if you want to communicate with your European cousins.
- https://en.wikipedia.org/wiki/General Data P rotection Regulation

![](_page_20_Picture_4.jpeg)

![](_page_20_Picture_6.jpeg)

# Details (reports)

- Gramps (or your favorite tree software)
	- <https://gramps-project.org/wiki/index.php>
- Web reports
- Folding into the output of Zim-Wiki
	- Be sensitive to the root html file that is your hook into the report

![](_page_21_Picture_6.jpeg)

![](_page_21_Picture_7.jpeg)

# Details (nerd stuff 1)

- It ain't hard.
- Redirect http to https (huh? What? Why?)
	- .htaccess file in root of website
		- RewriteEngine On

RewriteCond %{SERVER\_PORT} 80

RewriteRule (.\*) https://%{HTTP\_HOST}%{REQUEST\_URI} [R=301,L]

- What is a favicon? (favicon.ico)
	- Be artsy <https://www.favicon.cc/>
	- Goes in root of website

![](_page_22_Picture_10.jpeg)

![](_page_22_Picture_11.jpeg)

#### Details (nerd stuff 2)

- Add a search feature. (You may not need.)
	- Editing tool: <http://bluefish.openoffice.nl/index.html>

```
Rhombs \begin{array}{|c|c|c|c|c|}\n\hline\n\text{Rhombs} & \text{Q.} & \text{Q.} & \text{Publishing} \\
\hline\n\end{array}<form method="get" action="http://www.google.com/search">
     <div style="border:2px dotted black;padding:4px;width:15em;">
     <table border="0" align="center" cellpadding="0">
     <tr><td><input type="text" name="q" size="25" style="color:#808080;"
     maxlength="255" value="Google site search"
     onfocus="if(this.value==this.defaultValue)this.value=''; this.style.color='black';" 
     onblur="if(this.value=='')this.value=this.defaultValue; "/>
     <input type="submit" value="Go!" />
     <input type="hidden" name="sitesearch" value="https://281connections.us" /></td></tr>
     </table>
     </div>
     </form>
```
#### Details (finish)

- Upload using Filezilla (ftp)
	- <https://filezilla-project.org/>
- Test, test, test, fix, fix, fix, test, test, test, ...

![](_page_24_Picture_4.jpeg)

![](_page_24_Picture_5.jpeg)

![](_page_24_Picture_6.jpeg)

#### Thanks for Your Time!

![](_page_25_Picture_1.jpeg)

#### What, so what, now what?

![](_page_25_Picture_3.jpeg)

![](_page_25_Picture_5.jpeg)